## Procedure to request samples/libraries recovery (for Illumina sequencing)

- 1. Connect to [https://uhts-lgtf.unil.ch](https://uhts-lgtf.unil.ch/)
- 2. Go to "Lab Submissions"
- 3. Click on "Show All"
- 4. Copy all data with the button  $\mathbb{Q}_1$
- 5. Paste into Excel
- 6. Use standard sorting tools to select the samples/libraries you would like to recover
- 7. Copy/Paste full corresponding lines into a new xls file
- 8. Send this file to [contactGTF@unil.ch,](mailto:contactGTF@unil.ch) using "GTF\_Recovery\_2024\_Illumina" as subject

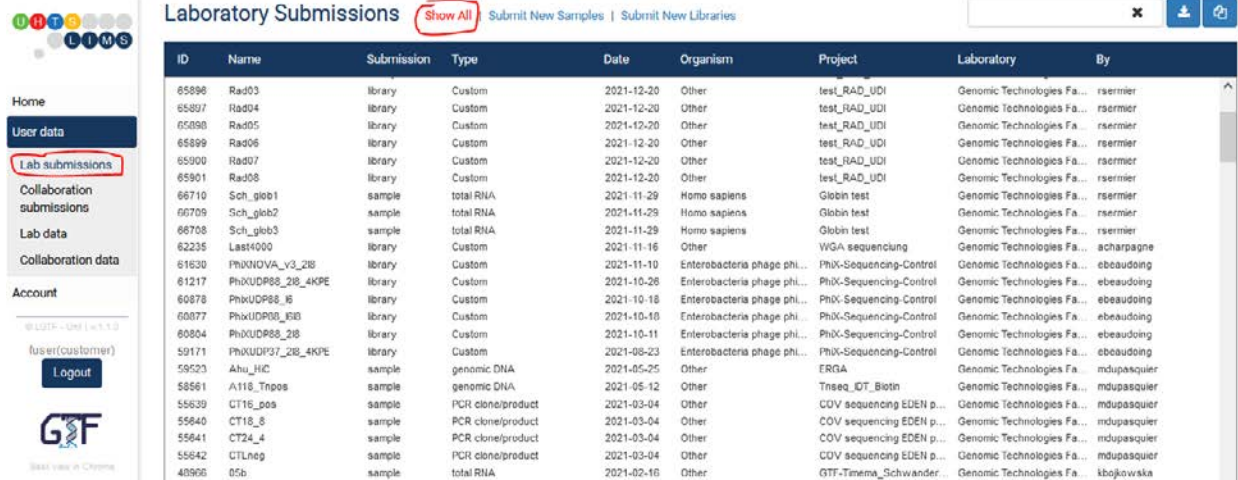

*Please take note: if you have submitted samples (RNA, DNA) to the GTF, you will automatically get the resulting libraries back if you put the submitted samples into the excel file for sample recovery.*